# KIT SONAR para MEDIR

# **Ignacio Angulo, Mikel Etxebarria y J. Mª Angulo**

**El éxito del control de aparcamiento de los automóviles pronto hará posible que este dispositivo pase de ser una opción a equiparse de serie dada su eficacia y economía. Pero la medida de distancias, y con ellas el cálculo de áreas y volúmenes, sólo es una de las posibilidades del sonar. Otras verdaderamente interesantes son la detección de obstáculos, la ubicación de elementos y su tamaño, la determinación de la velocidad, el guiado de robots, las populares alarmas por proximidad, etc.** 

**Ingeniería de Microsistemas Programados S.L.** diseña y comercializa un conjunto de **kits** entre los que destaca el **sonar** que se describe en este artículo con el objetivo fundamentalmente didáctico de poner en manos de los usuarios una herramienta **fácil de manejar**, **económica** y con un tutorial conteniendo diversas **aplicaciones reales** que permiten poner en marcha cualquier proyecto rápidamente y sin dificultades.

### **PRINCIPIOS de FUNCIONAMIENTO del SONAR**

El funcionamiento del sonar se basa en **dos cápsulas** que trabajan con **ultrasonidos**, es decir, con señales que superan los **30 KHz** de frecuencia. Una de las cápsulas del kit que se presenta se encarga de **transmitir** una señal de ultrasonidos de **40 KHz** de frecuencia y la otra cápsula actúa como **receptora** de dicha señal.

La señal emitida por el transmisor **rebota** en uno o varios objetos y llega hasta el **receptor**. Es la reproducción del conocido fenómeno del "**eco**". Como se conoce la velocidad a la que se transmiten los ultrasonidos (**340 m/s**) y también el momento en el que se emite la señal y en el que se recibe, calcular la **distancia** entre el **conjunto emisor-receptor** y el **objeto** en el que rebota la señal es muy sencillo.

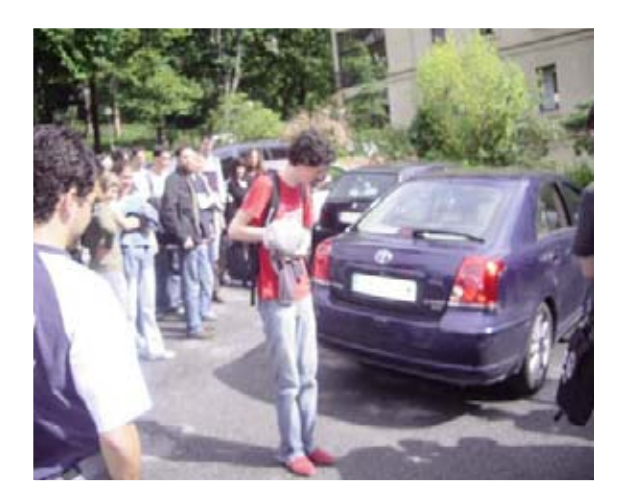

Fig.1 Un alumno de ingeniería de la Universidad de Deusto comprueba con "prudente serenidad" el comportamiento del sonar para aparcamiento del coche del profesor Angulo.

El kit sonar se basa en el control del módulo de ultrasonidos compuesto por un transmisor y un receptor. Hay que determinar con precisión el momento en que comienza la **transmisión** de la señal de **40 KHz**, así como el que la recibe el receptor ultrasónico.

Con esta información se calcula la **distancia** al objeto en el que choca la señal, que en este kit se visualiza sobre una **pantalla LCD** y puede servir de activación de **otros procesos**.

# DISTANCIAS y VELOCIDADES

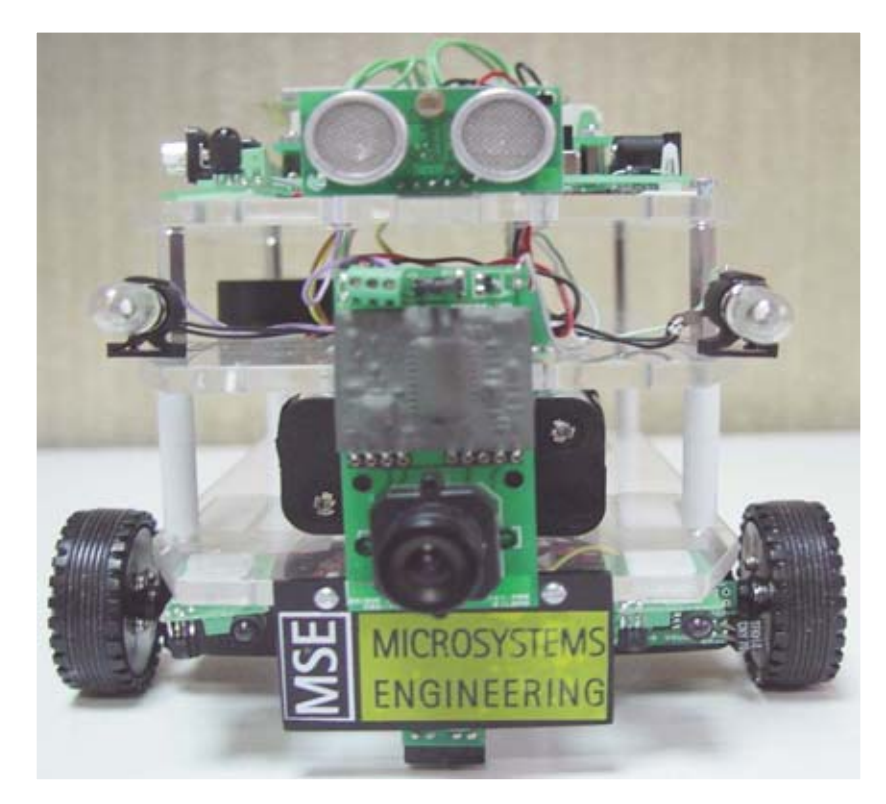

Fig.2 Fotografía de un robot PICBOT3 diseñado por Ingeniería de Microsistemas Programados dotado del kit sonar.

Fig.3 Conociendo la velocidad de propagación de la señal (340 m/s) y el tiempo que transcurre desde que sale del transmisor hasta que la recibe el receptor se averigua rápidamente la distancia a la que está situado el objeto.

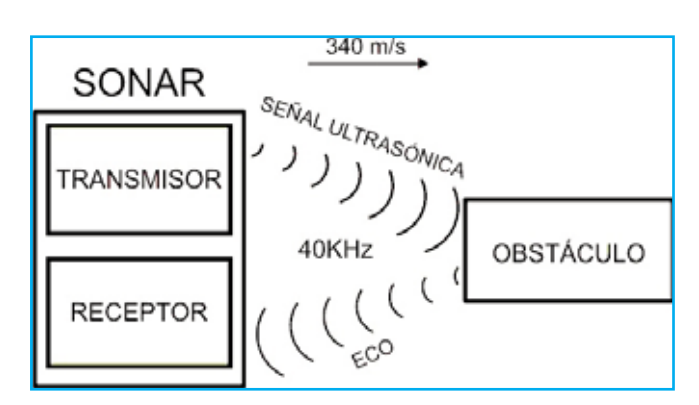

Se utiliza un microcontrolador **PIC18F4550** para el procesamiento de la información y el gobierno del **módulo de ultrasonidos** y los **periféricos** que se emplean en la aplicación.

Para la construcción del kit se ha elegido la **tarjeta PIC'CONTROL**, que incorpora al mencionado microcontrolador y que se

comercializa totalmente **montada** y **probada**. Para el soporte del **módulo sonar**, la **pantalla LCD**, el **zumbador** de alarma y los **restantes periféricos** se usa la tarjeta para desarrollo de prototipos **PIC'PROJECT** que se conecta mediante cable plano a la anterior tarjeta microcontroladora conformando el kit sonar que se muestra en la Fig.4.

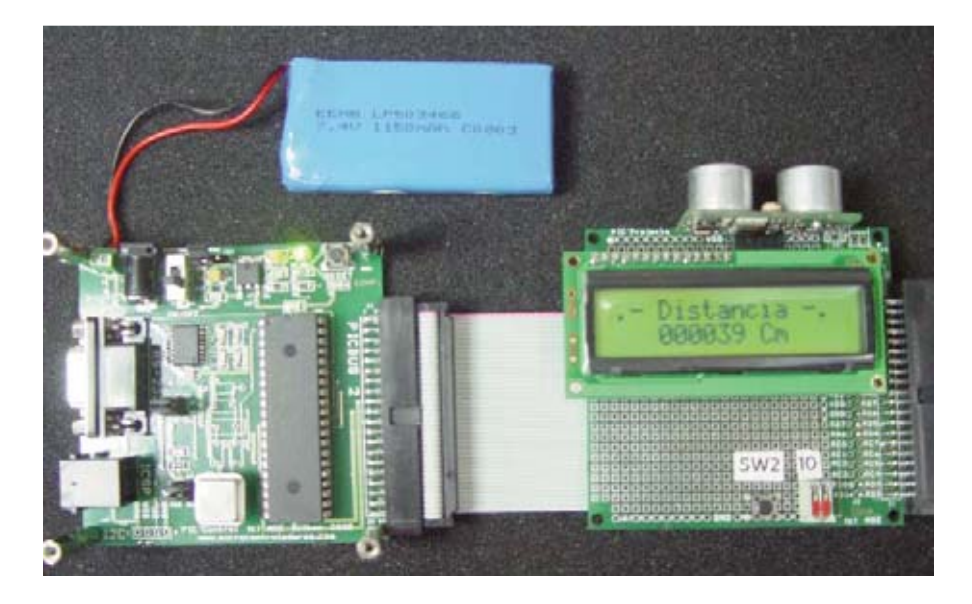

Fig.4 Fotografía del kit sonar basado en la tarjeta microcontroladora PIC'CONTROL que contiene el PIC18F4550 y la tarjeta PIC'PROJECT que soporta al módulo de ultrasonidos y los periféricos de la aplicación. En la parte superior se aprecia una batería para la alimentación (no incluida en el kit).

### **MÓDULO SONAR SFR08**

El componente principal del kit es un **medidor ultrasónico de distancias** de bajo costo de la empresa **Devantech Ltd**, que utiliza al microcontrolador **PIC16F872** para realizar todas las tareas de control e interface de las dos cápsulas ultrasónicas que posee y que trabajan con señales de una frecuencia de **40 KHz**. También dispone de una **célula LDR auxiliar** para la medición de la luz ambiental (ver Fig.5).

Las **características** más destacadas del **módulo SFR08** son las siguientes:

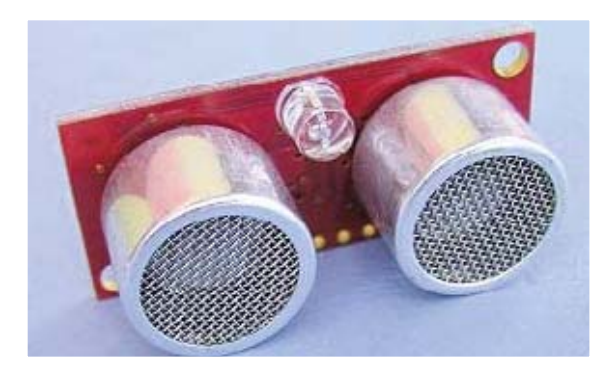

Fig.5 Fotografías obtenidas por la parte delantera del módulo ultrasónico SFR08.

- **Rango máximo** de la distancia a medir de **6 metros**.

-Consumo de **15 mA en funcionamiento** y **3 mA en reposo** con una alimentación de **5 VDC** y **40 MHz** de frecuencia de trabajo.

- La comunicación con el SFR08 se realiza por el **bus I2C**, cuya dirección por defecto es la **0xE0**, aunque puede cambiarse.
- Puede medir hasta **17 ecos** que proceden de rebotes con diferentes objetos.
- Dispone de una **LDR** para medir la **luz ambiental**. En **oscuridad** proporciona un valor de **0x02** y con la **máxima luz** de **0xF8**.

- Dispone de un **diodo LED** que genera un código de intermitencias con las que expresa la **dirección I2C** del **módulo** y el **inicio** de una **nueva medida**.

En la Fig.6 se muestra el **diagrama de tiempos** para acceder a los registros internos del módulo y programar su comportamiento. Cualquier comunicación comienza con el "**bit de inicio**", luego la "**dirección del módulo**" y finalmente se escribe la dirección o número del **registro interno** al que se desea **acceder** (diagrama superior).

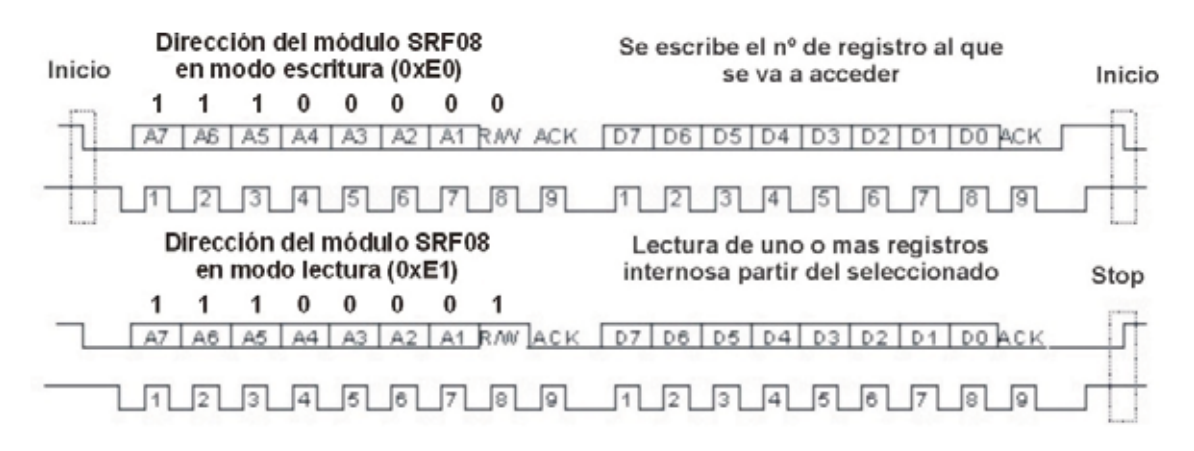

Fig.6 Diagrama de tiempos para acceder a los registros internos del módulo SFR08.

En el diagrama inferior de la Fig.6 se muestra el **proceso de lectura** del **registro interno** que también comienza con el "**bit de inicio**" y la "**dirección del módulo**" en modo lectura. Acto seguido se empieza a recibir sobre el **bus I2C** el contenido de todos los registros internos empezando a partir del indicado.

Cuando se recibe el **último byte**, se transmite el **bit "NACK"** ( "**1**") y el "**bit de stop**".

En la Fig.7 se ofrece la **tabla resumida** de los **registros** del **módulo SFR08**.

La **posición 0**, en el modo de lectura, devuelve la **versión** del **firmware interno** del **módulo SRF08**. En el modo de escritura se accede al **registro de comandos**.

La **posición 1** de la tabla de la Fig.7 en modo lectura proporciona la **luz ambiental** procedente de la LDR. En modo escritura se varía el **factor de amplificación** del **SFR08**.

La **posición 2** en modo escritura permite establecer el **rango de medidas** a utilizar. En lectura la **posición 2** y la **3** contienen la parte alta y baja del valor del **primer eco recibido**, que puede medirse en pulgadas, centímetros, o tiempo entre emisión y recepción en microsegundos.

Las **32 posiciones restantes** de la tabla, de la **4** a la **35**, sólo son de lectura y proporcionan las medidas de los **16 posibles ecos** recibidos desde objetos más distantes con un formato de **16 bits**.

En la tabla de la Fig.8 se muestran algunos de los **comandos** precisos para realizar determinadas operaciones y que se escriben sobre la posición **0x00** del módulo.

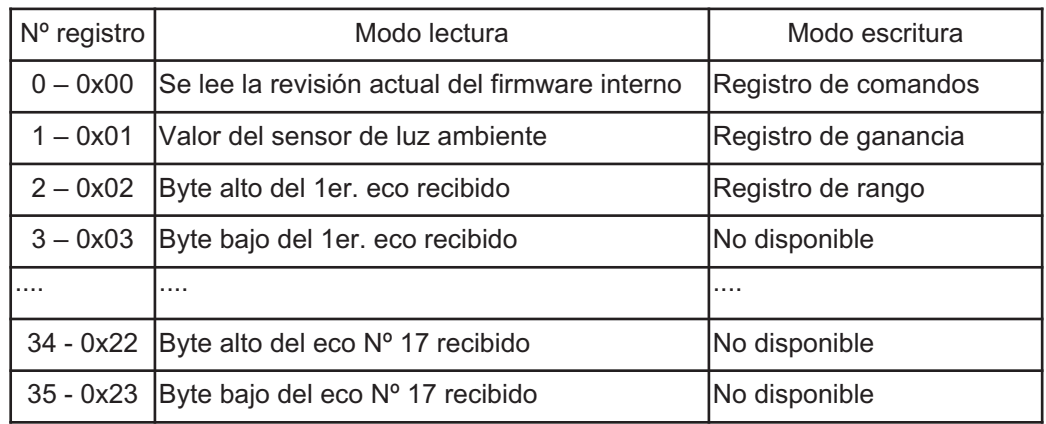

Fig.7 Tabla resumida de los registros internos del módulo SFR08.

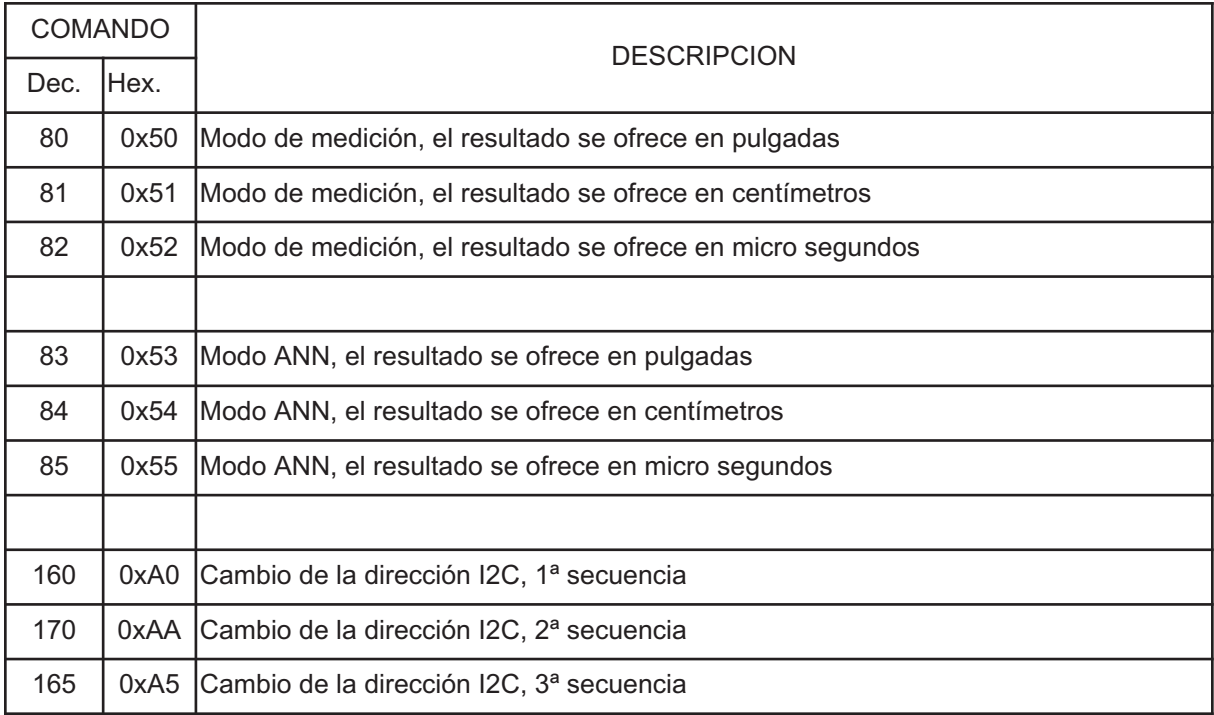

Fig.8 Tabla resumida de comandos utilizados para la realización de diversas operaciones en el SFR08.

Para realizar una **nueva medida** se escribe uno de los comandos de la tabla de la Fig.8 sobre el **registro de comandos** y se **espera** el tiempo necesario para completar el comando. Finalmente se **leen** los resultados de las **17 posibles medidas** de los ecos en las posiciones **2** a la **35**, las cuales pasan a valer **0** cuando se inicia otra medida.

El **primer eco**, el mas representativo, se encuentra sobre las **posiciones 2** y **3**, el

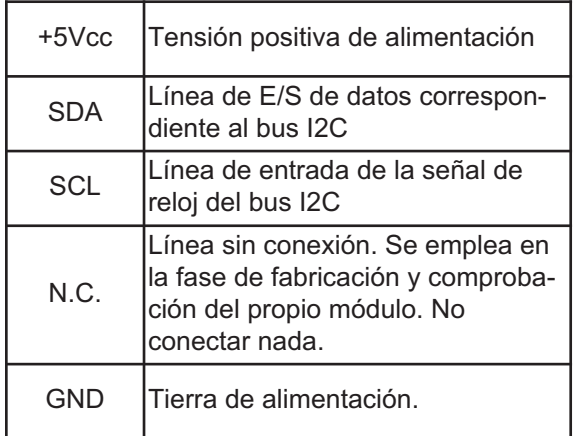

Fig.9 Diagrama de conexionado del SFR08 junto a la descripción de sus terminales.

**segundo** sobre la **4** y **5**, etc. El **tiempo recomendado** entre la realización de dos medidas seguidas es de **65 ms**. Al completarse una medida también se **actualiza** el **valor** que proporciona la **LDR**.

Existe un modo de funcionamiento especial denominado **ANN** (**A**rtificial **N**eural **N**etwork) que se destina a proporcionar datos de **múltiples ecos** y aplicarlos sobre una **red neuronal**.

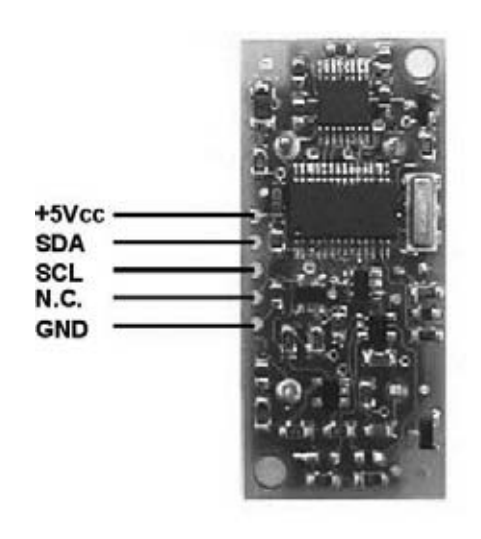

#### **RELACIÓN de MATERIALES**

Todos los componentes necesarios para construir este kit y realizar los ejemplos y aplicaciones que se proporcionan se pueden adquirir en un **lote completo** y también para aquellos usuarios que dispongan de parte de los componentes pueden adquirir **sólo los que necesiten**.

En la lista de componentes de la Fig.10 se indica la referencia empleada por **Ingeniería de Microsistemas Programados** para su adquisición por separado.

Para más información sobre el kit, los materiales, los precios, las herramientas y los complementos recomendados se recomienda visitar la página Web del fabricante **www.microcontroladores.com**.

**técnica**, **programas**, **ejemplos** y **aplicaciones reales**.

### **MONTAJE PASO a PASO**

Se estima un tiempo aproximado de **dos horas** el que requiere el montaje del kit sonar teniendo en cuenta que la tarjeta **PIC'CON-TROL** ya viene **montada** y **comprobada**.

El trabajo de montaje se reduce a **soldar** y **cablear** el **módulo SFR08**, la **pantalla LCD**, el **zumbador** y algunos **elementos auxiliares** sobre la tarjeta **PIC'PROJECT**.

Después, las dos tarjetas comentadas van unidas mediante **cable plano** que incluye el kit.

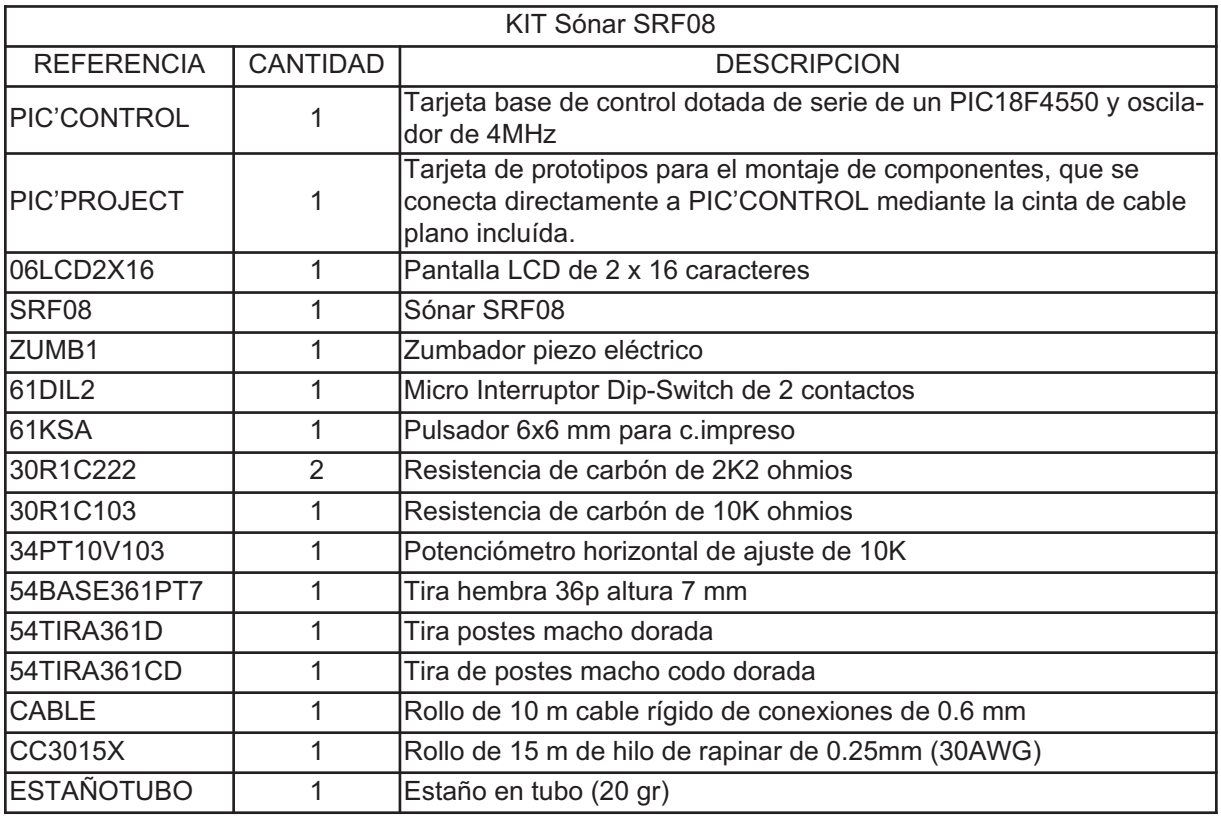

Fig.10 Relación de materiales que componen el kit sonar.

En la tabla de la Fig. 10 no se indica la **alimentación**, que puede ser una batería o un alimentador de 9-12 VDC que precisa la tarjeta **PIC'CONTROL**.

Además se puede descargar un fichero comprimido con **tutoriales**, **información** 

En la Fig.11 se ofrece el **esquema de montaje** de los componentes usados en el kit sobre la tarjeta **PIC'PROJECT**.

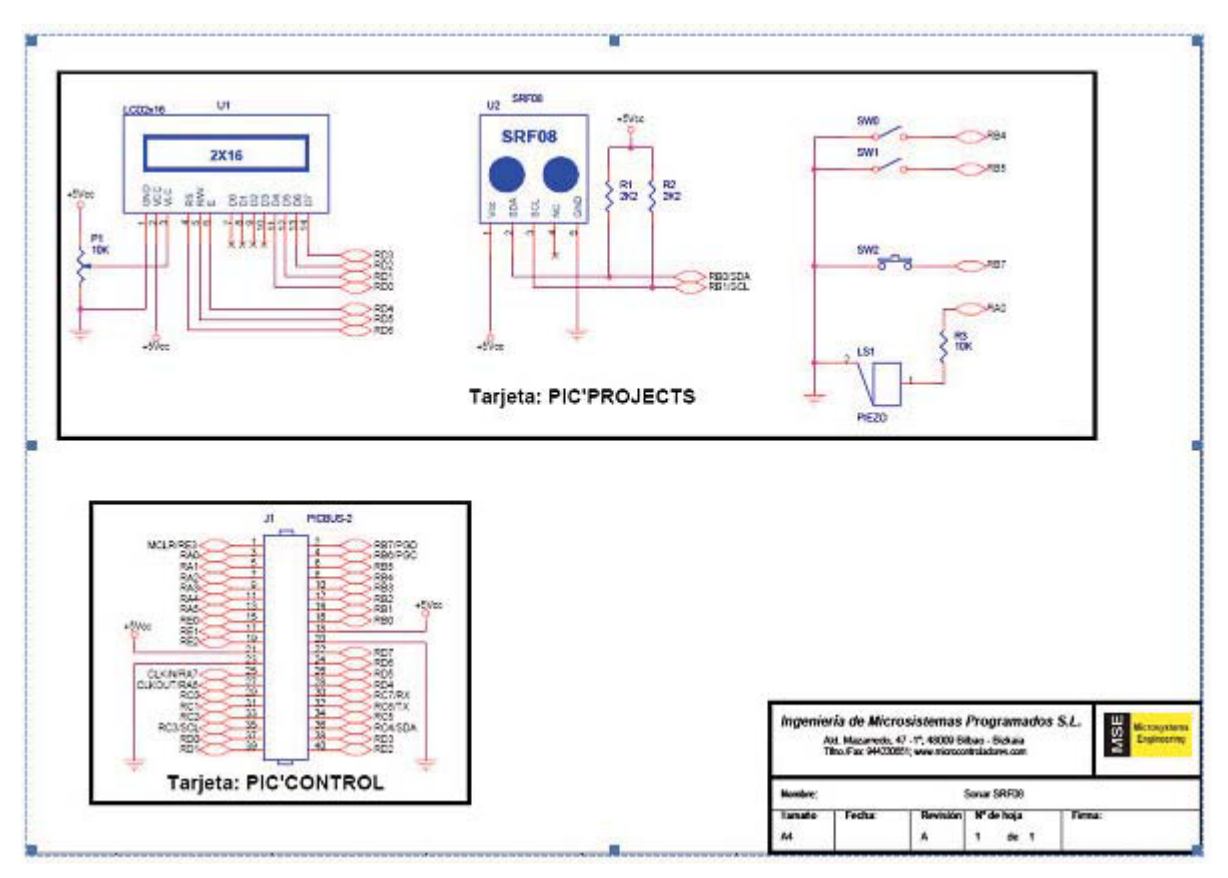

Fig.11 Diagrama de conexiones de los principales componentes del kit sonar.

**PASO 1:** Cortar un trozo de **14 pines** de la tira de pines macho **54TIRA361D** que luego se suelda a la **pantalla LCD** de forma que la tira quede perfectamente perpendicular a la pantalla (ver Fig.12).

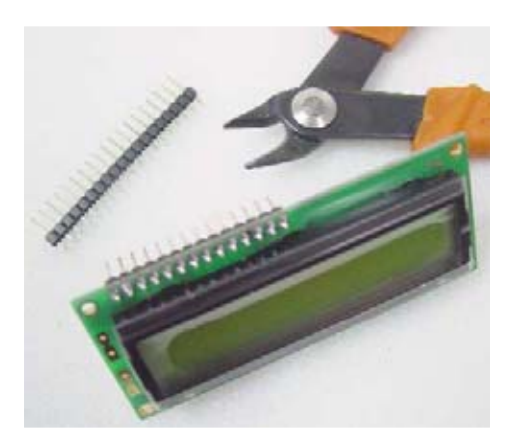

Fig.12 Una tira de 14 pines macho se suelda a la pantalla LCD.

**PASO 2**: Cortar un trozo de **5 pines hembra** de la tira **54BASE361PT7** y soldarlo al **módulo SFR08** procurando que quede perpendicular, tal como se aprecia en la Fig.13.

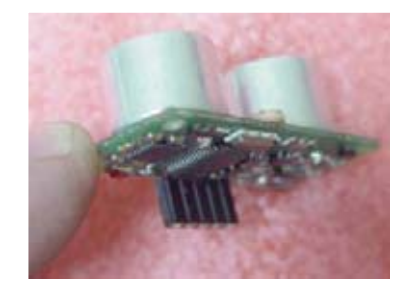

Fig.13 Se suelda un trozo de 5 pines hembra al módulo SFR<sub>08</sub>.

**PASO 3**: Una vez cortado un trozo de **5 pines macho** acodados de la tira **54TIRA361CD** se sueldan sobre la tarjeta **PIC'PROJECT** como se muestra en la Fig.14.

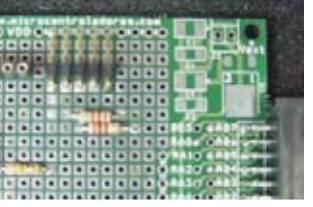

Fig.14 Situación de la tira de 5 pines macho acodados sobre la tarjeta PIC'PROJECT

**PASO 4**: Siguiendo la disposición que ocupan los elementos en la tarjeta **PIC'PROJECT** como se indica en la Fig.15 realizar las siguientes operaciones:

**A.** Soldar una tira de **14 pines hembra** de la tira **54BASE361PT7** para soportar la **pantalla LCD**.

**B.** Colocar el potenciómetro de 10 K (**P1**) para el ajuste de **contraste** de la **pantalla LCD**.

**C.** Soldar una resistencia de 10 K (**R3**) y el zumbador piezoeléctrico **LS1**.

**D.** Soldar el pulsador **SW2** y los dos microruptores **SW0** y **SW1**.

**E.** Soldar las dos resistencias de 2,2 K (**R1** y **R2**).

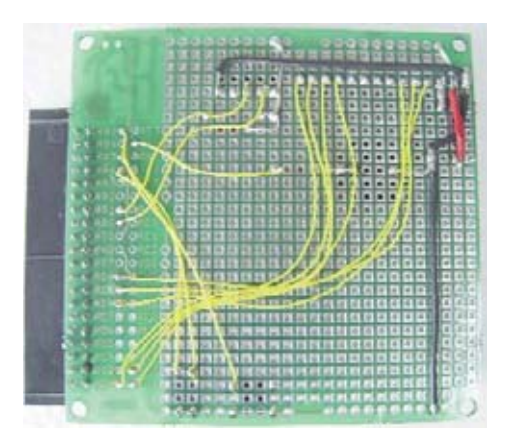

Fig.16 Conexionado de los componentes por la cara de soldaduras en la tarieta PIC'PROJECT.

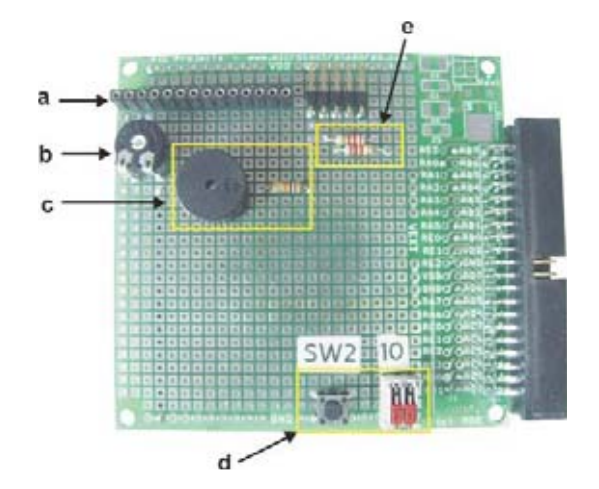

Fig.15 Situación de los diversos elementos que hay que soldar sobre la tarjeta PIC'PROJECT.

En la Fig.16 se muestra el **conexionado** de los **cables** que interconectan los elementos de la **PIC'PROJECT**. Los cables de **alimentación** son de **0,6 mm** mientras que los restantes son de **0,25 mm**.

**PASO 5**: Ahora hay que colocar el **módulo SFR08** sobre la tira de 5 pines macho acodados y, a continuación, la **pantalla LCD** sobre la tira de 14 pines hembra ya soldada en la **PIC'PROJECT**.

Finalmente hay que conectar la tarjeta **PIC'CONTROL** con la tarjeta **PIC'PROJECT** mediante la manguera de **cable plano** que incluye el kit. Ambas tarjetas se pueden apilar mediante **separadores** para conseguir un conjunto más compacto (ver Fgi.17).

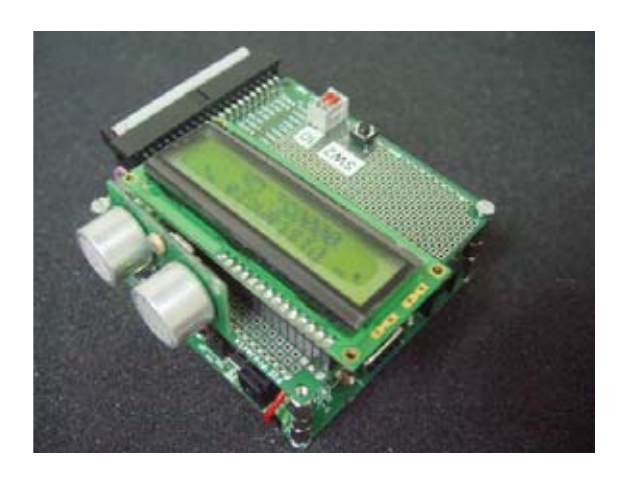

Fig.17 En la parte superior se aprecia la PIC'PROJECT con el módulo SFR08 y la pantalla LCD. La tarjeta PIC'CON-TROL se encuentra debajo sujeta a la anterior mediante separadores.

**PASO 6**: Para que haga algo el kit falta grabar el **programa de aplicación** en el **PIC18F4550** de la tarjeta **PIC'CONTROL** y conectar la **alimentación**.

Para **grabar** el programa en el **PIC** puede **extraerse** el **chip** y llevarlo a un **grabador externo** para realizar esta tarea.

Otra posibilidad que **no** precisa **extraer** el **PIC** de su zócalo consiste en usar un **grabador externo** dotado con **salida ICSP**, como sucede con el **grabador GTP-USB+** comercializado por **Ingeniería de Microsistemas Programados** (ver Fig.18).

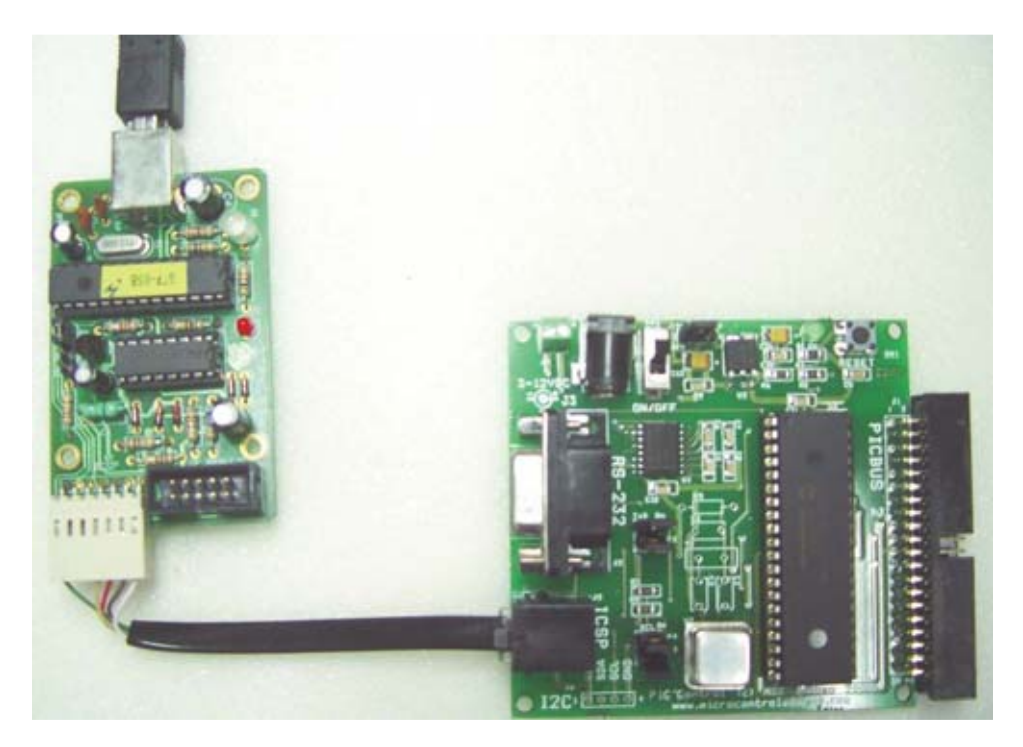

Fig.18 Con el grabador GTP-USB+ se puede grabar el programa de trabajo en el PIC18F4550 sin sacarlo de su zócalo.

# **PROGRAMAS y EJEMPLOS PRÁCTICOS de APLICACIÓN**

Al kit sonar le acompaña una **abundante documentación** que incluye una colección de **programas** y **ejemplos** que posibilitan la experimentación de todas las aplicaciones del **módulo SFR08**.

La mayor parte de estos ejemplos están resueltos tanto en **ensamblador MPASMWIN** de **Microchip**, como en **lenguaje C** de la firma **CCS** (**PCWH 4.023**).

Todos estos programas se proporcionan debidamente **comentados**. Los **ejecutables** se entregan **listos para grabar** y todos los ficheros cabecera y/o de includes.

# **LCD\_TEST**

Se trata de un programa de demostración que tiene la misión de **comprobar** el correcto funcionamiento de la **pantalla LCD**, que finaliza visualizando el mensaje "**Microsystems Engineering**" de forma **intermitente** (ver Fig.19).

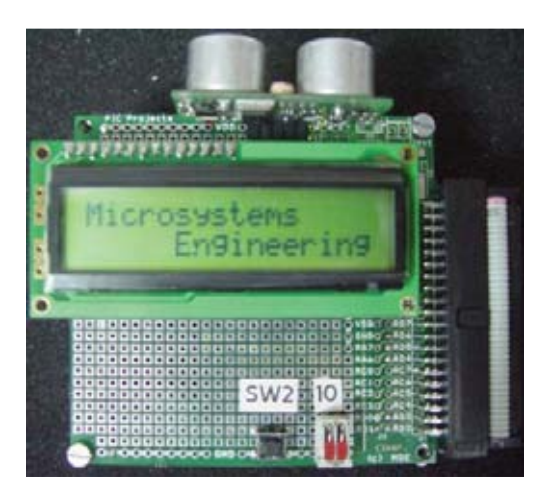

Fig.19 El programa ejemplo LCD\_TEST sirve para la comprobación del buen funcionamiento de la pantalla LCD.

# **SFR08\_TEST**

Sirve para **comprobar** el correcto funcionamiento del **módulo SFR08** mostrando la **pantalla LCD** diferentes **medidas** que indican los diversos formatos que se seleccionan con los microruptores **SW0** y **SW1** ( centímetros: OFF-ON, pulgadas: ON-OFF, microsegundos: OFF-ON y luz ambiente: OFF-OFF ). Consultar la Fig.20.

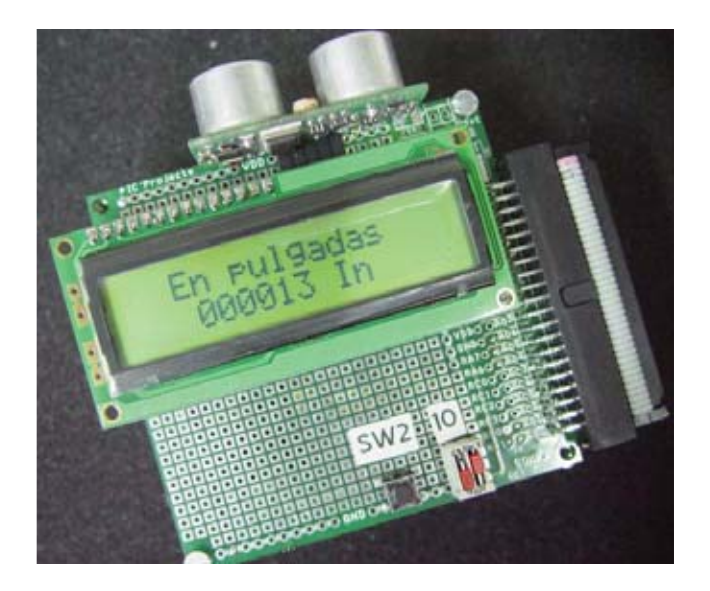

Fig.20 El programa SFR08\_TEST comprueba el correcto funcionamiento del módulo sonar presentando en la pantalla LCD la medida seleccionada con SW0 y SW1.

### **ANTICHOQUE**

Con este programa se trata de recrear el funcionamiento de un **sistema antichoque** con **aviso acústico** de **proximidad**. La aplicación real se realiza en el control de **aparcamiento** de los vehículos.

La **pantalla LCD** visualiza en todo momento la **distancia al obstáculo** en **cm**. Cuando dicha distancia es menor que un cierto límite se generan **señales acústicas intermitentes** en el zumbador.

Así el **Límite 1** se fija en **50 cm**, el **Límite 2** en **35 cm**, el **Límite 3** en **20 cm** y el **Límite 4** en **10 cm**.

Al sobrepasar el **Límite 1** se genera una **intermitencia acústica** cada **segundo**. En

caso de sobrepasar el **Límite 2** la intermitencia es cada **0,5 segundos**, si es el **Límite 3** la intermitencia es cada **0,25 segundos** y si la distancia es menor que el **Límite 4** el pitido es **permanente** (ver Fig.21).

## **ÁREAS**

Sirve para calcular el **área** de un determinado **recinto**.

Primero se realiza la medida de un **lado** (**a**) y se presiona **SW2**. Luego se hace la medida del otro **lado** (**b**) y la **pantalla** muestra las **medidas a** y **b**, así como el **área** representada por el producto **a x b**, expresada en **metros cuadrados** (ver Fig.22).

Fig.21 El zumbador pita a diferentes frecuencias según la distancia que existe entre el módulo SFR08 y el obstáculo, representando el comportamiento del "control de aparcamiento".

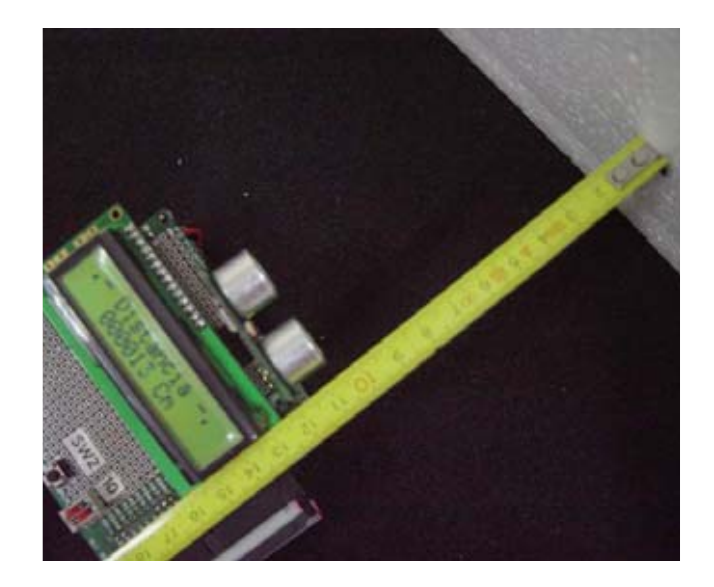

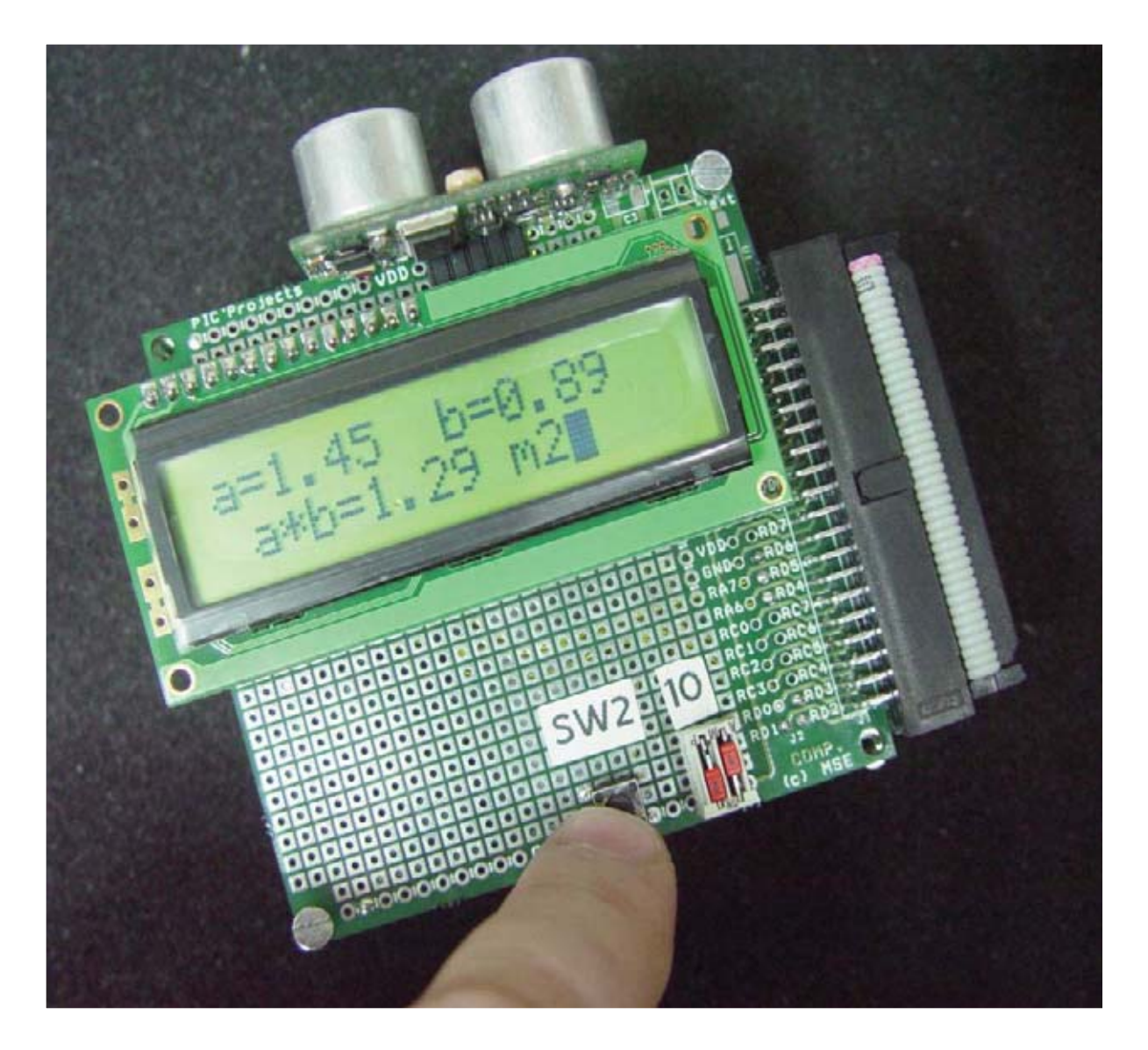

Fig.22 Primero se mide el lado "a", luego el "b" y en la pantalla LCD se visualizan ambas medidas y el valor del área "a x b" en metros cuadrados.

# **RADAR**

Emula el comportamiento de un **radar** y genera una **señal acústica** cuando el **objeto** que se acerca al módulo SFR08 supera una determinada **velocidad**.

Se realizan **dos medidas** de **distancia** respecto al objeto a controlar en un tiempo determinado. La **diferencia** entre las dos distancias informa del **espacio recorrido** y como se conoce el **tiempo** entre ellas, se calcula la **velocidad de aproximación**.

Si la **segunda medida es mayor** que la primera el **objeto** se está **alejando** del **módulo SFR08**.

La **pantalla LCD** informa de la **distancia** respecto al objeto móvil y cuando la velocidad sobrepasa una límite se activa la **señal acústica** y aparece dicha **velocidad** en la pantalla (ver Fig.23).

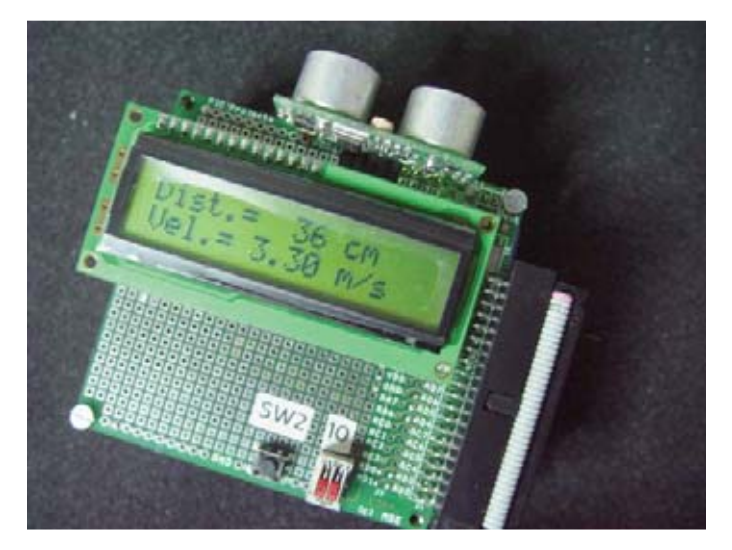

Fig.23 Se simula un radar, visualizando en la pantalla LCD la distancia entre el sonar y el objeto móvil. Cuando se supera una velocidad límite se genera una señal acústica y se visualiza en la pantalla la velocidad causante de la alarma.

#### **CONCLUSIONES y POSIBILIDADES**

La empresa desarrolladora de este kit tiene como objetivo proporcionar a todos los profesionales, aficionados, profesores y centros de enseñanza un conjunto de **herramientas económicas** en forma de **kit** que les permita conocer, aprender a manejar y desarrollar **aplicaciones reales** de **sensores** y **dispositivos tecnológicos avanzad**os, como el presente sobre el **sonar**, otro sobre **navegación con brújula digital**, otro sobre **lectores RFID**, otro sobre **GPS** y seguimiento y orientación de cualquier elemento en todo el mundo y un último dedicado al **control de motores**.

Muchas veces los técnicos tenemos a nuestra disposición cantidad de dispositivos que podrían resolver nuestros problemas de diseño y elevar el nivel de otros que desarrollamos cada día. Pero bien por desconocimiento de su existencia, o bien por las dificultades que entraña su manejo no los usamos.

Con el kit sonar **Ingeniería de Microsistemas Programados** pone a nuestra disposición un kit de **bajo precio** con un **tutorial** magnífico para su **montaje** y puesta en marcha y una colección de **ejemplos reales** con sus **programas ejecutables comentados** para conocer el mundo práctico que rodea a esta tecnología que tanto puede elevar la categoría de nuestros proyectos.

#### **BIBLIOGRAFÍA**

**(1)** "**Microcontroladores PIC. Diseño Práctico de Aplicaciones. PIC16F87X y PIC18FXXX**" Segunda Parte, 2ª edición, Angulo, J.Mª, Romero, S. y Angulo, I., ISBN: 84-481-4627-1, Mc Graw-Hill.

**(2)** "**Microcontroladores PIC. La clave del diseño**", E. Martín, J. Mª Angulo e I. Angulo. ISBN: 84- 9732-199-5. Editorial Thomson-Paraninfo.

**(3)** "**MICROBÓTICA**", Angulo, J. Mª, Romero, S. y Angulo, I., ISBN: 84-9732-143-X, Editorial Thomson-Paraninfo.

**(4)** Información técnica del **módulo SFR08** de **Devantech Ltd**.

**(5)** Información completa del kit sonar en el sitio web **www.microcontroladores.com**.